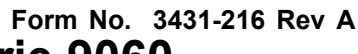

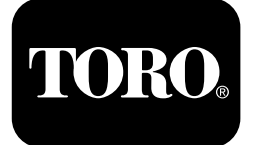

# **Unidade de tração Outcross™ da série 9060**

**Modelo <sup>n</sup><sup>º</sup> 07511AA—Nº de série 404700001 <sup>e</sup> superiores Modelo <sup>n</sup><sup>º</sup> 07511BA—Nº de série 404700001 <sup>e</sup> superiores Modelo <sup>n</sup><sup>º</sup> 07511CA—Nº de série 404700001 <sup>e</sup> superiores Modelo <sup>n</sup><sup>º</sup> 07511DA—Nº de série 404700001 <sup>e</sup> superiores**

**Software Guide**

Leia estas informações atentamente para saber como utilizar <sup>o</sup> controlo do InfoCenter do seu produto. A utilização correta <sup>e</sup> segura do produto é da exclusiva responsabilidade do utilizador.

Visite www.Toro.com para obter informações sobre materiais de formação de operação <sup>e</sup> segurança dos produtos, informações sobre acessórios, para obter <sup>o</sup> contacto de um representante ou para registar <sup>o</sup> seu produto.

# **Introdução**

Este guia oferece informações sobre <sup>a</sup> utilização das informações do sistema <sup>e</sup> controlo das respetivas funções.

# **Índice**

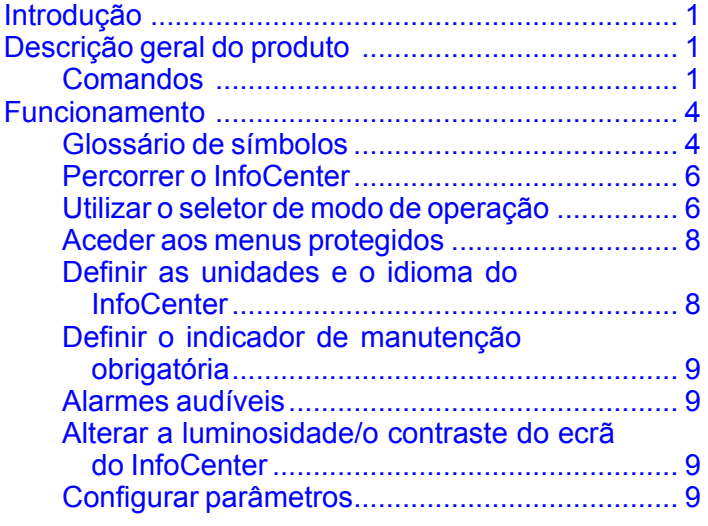

# **Descrição geral do produto**

# **Comandos**

## **Ecrã de arranque do InfoCenter**

Quando liga <sup>a</sup> máquina, <sup>o</sup> ecrã de arranque surge, mostra os ícones de modo correspondentes que se aplicam.

**Nota:** A figura seguinte é um ecrã de exemplo; este ecrã mostra os símbolos que **potencialmente** podem surgir no ecrã durante <sup>o</sup> funcionamento.

Consulte <sup>o</sup> Glossário dos símbolos para identificar todos os significados dos símbolos.

A partir de qualquer um dos modos do ecrã inicial, pressione qualquer botão para aceder à barra do menu de pop-up na parte inferior do ecrã ([Figura](#page-1-0) 1).

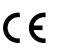

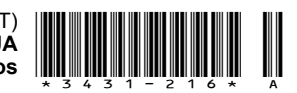

<span id="page-1-0"></span>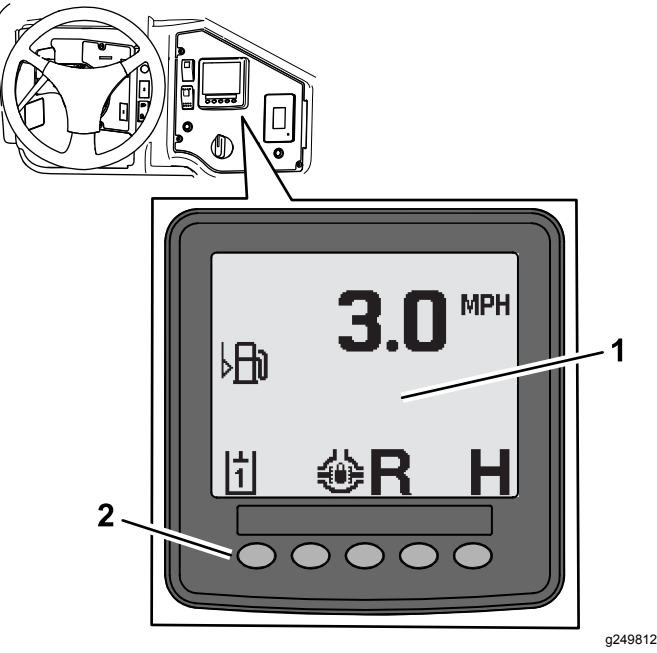

**Figura 1**

- 
- 1. Ecrã do InfoCenter 2. Botões utilizados para selecionar os ícones dos menus

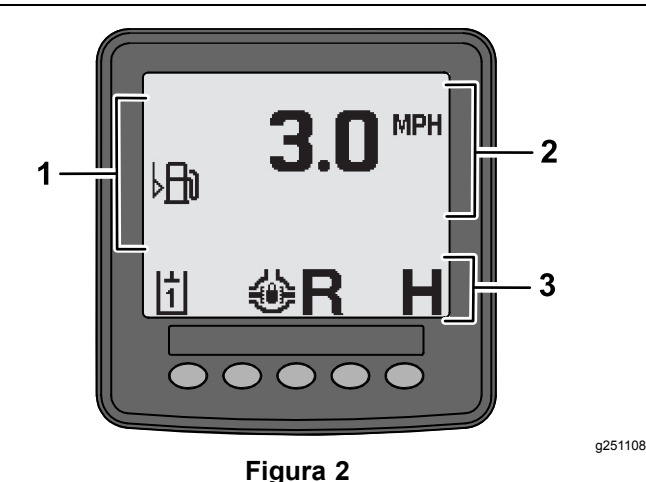

- 
- 1. Área de alerta 3. Modo <sup>e</sup> função da barra
- de estado 2. Velocidade da máquina

### **Exemplo de conselho**

Os conselhos prestam informações úteis sobre <sup>o</sup> comportamento normal da máquina. Um conselho é uma informação básica que indica que <sup>o</sup> computador detetou que <sup>a</sup> máquina se encontra num estado de funcionamento incorreto. Siga as instruções no ecrã para corrigir <sup>o</sup> problema. O gráfico seguinte apresenta um exemplo daquilo que um conselho mostra no ecrã.

**Nota:** Geralmente, um conselho é uma resposta temporária <sup>a</sup> uma ação de um utilizador <sup>e</sup> explica por que razão impediu uma ação.

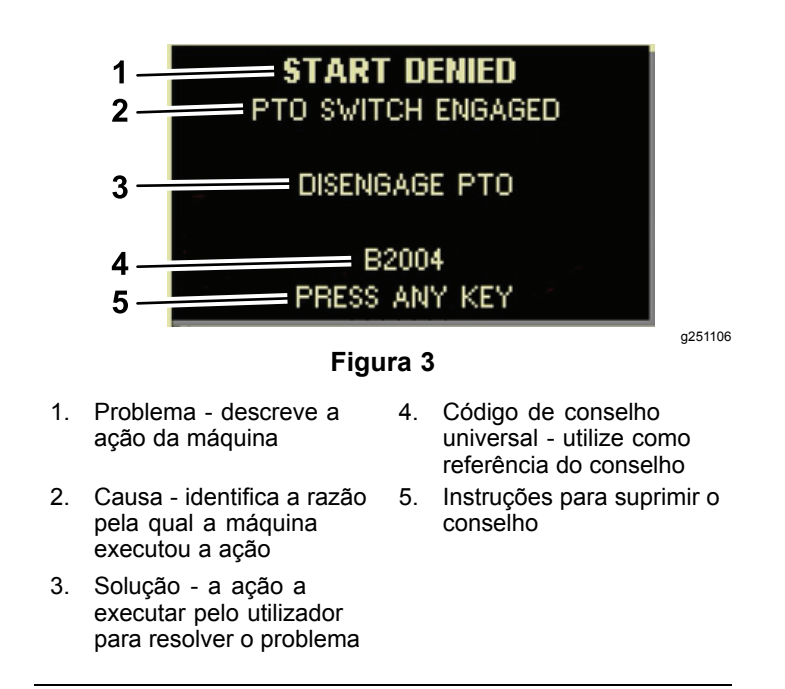

### **Ecrã de estado**

Este ecrã permite-lhe ver <sup>o</sup> nível de combustível, <sup>a</sup> temperatura do líquido de arrefecimento, <sup>a</sup> temperatura do fluido hidráulico, <sup>a</sup> tensão da bateria, <sup>a</sup> velocidade do motor, <sup>a</sup> altura máxima de 3 pontos para transporte <sup>e</sup> as alturas máxima <sup>e</sup> mínima para trabalhar com um acessório PTO de 3 pontos. Também mostra todos os códigos de erro ativos da máquina ou do motor ([Figura](#page-3-0) 9).

Pressione <sup>o</sup> interruptor do ecrã de estado para percorrer os diferentes ecrãs disponíveis. Veja nas figuras seguintes os ecrãs disponíveis.

**Nota:** Fale com <sup>o</sup> seu distribuidor autorizado Toro para obter Manual de códigos de erro ou <sup>o</sup> manual do motor Yanmar® para saber quais são os erros do motor.

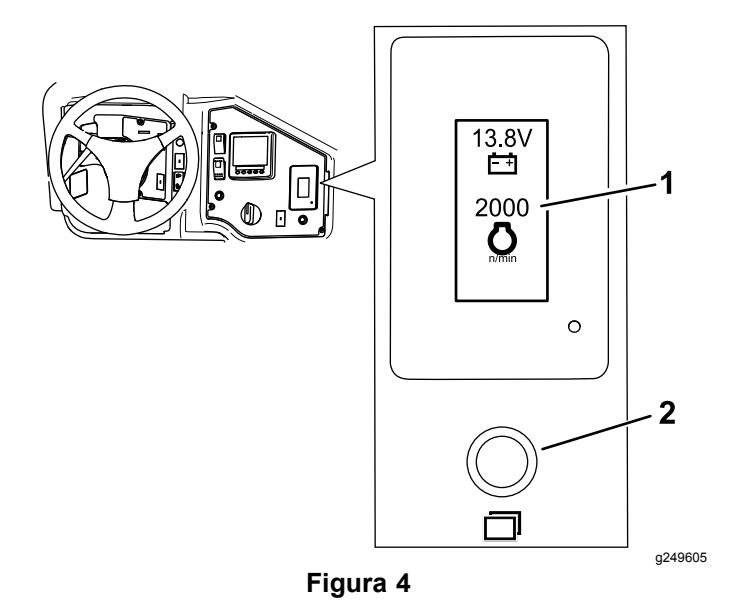

1. Visor do ecrã de estado 2. Interruptor do ecrã de estado

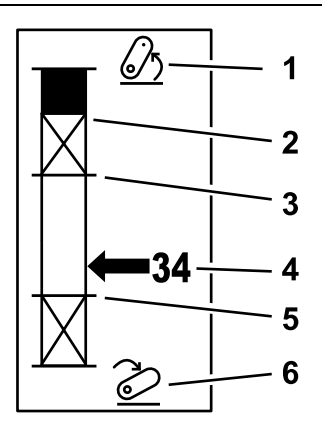

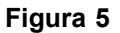

- 1. Engate de 3 pontos elevado
- 2. Posição de altura de 3 pontos máxima para <sup>o</sup> acessório atual ativo
- 3. Posição de trabalho máxima para <sup>o</sup> acessório atual ativo
- 4. Posição atual do engate

g249938

- 5. Posição de trabalho mínima para <sup>o</sup> acessório atual ativo
- 6. Engate de 3 pontos baixado

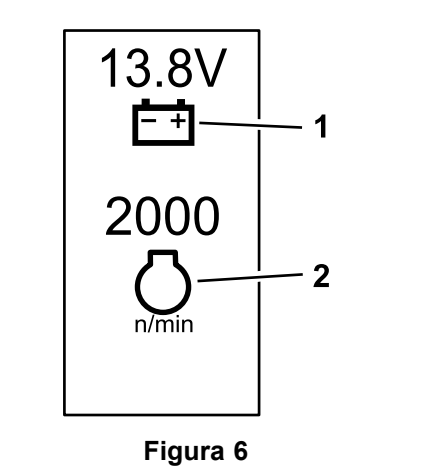

1. Tensão da bateria 2. Velocidade do motor

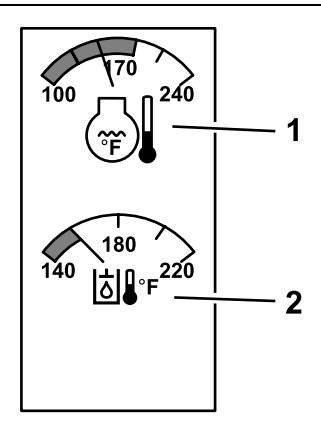

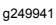

g249940

**Figura 7**

1. Temperatura do líquido de 2. Temperatura do fluido arrefecimento do motor hidráulico

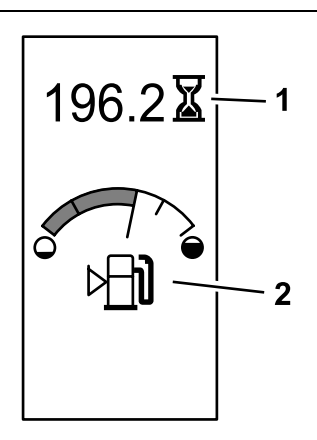

g249942

**Figura 8** Horas da máquina <sup>e</sup> indicador de combustível

1. Horas da máquina 2. Indicador de combustível

<span id="page-3-0"></span>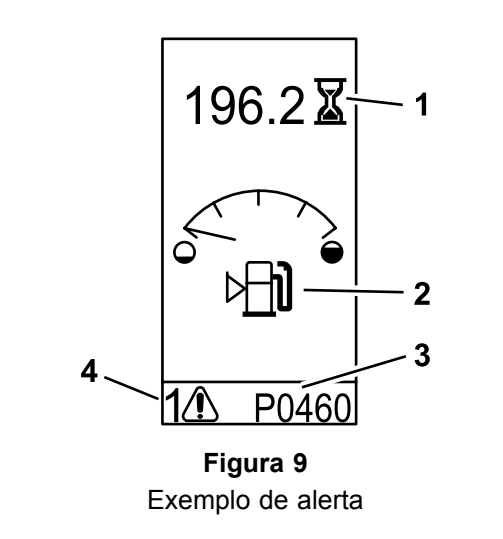

- 
- 1. Horas da máquina 3. Código de erro (com 5 caracteres)
- 2. Alerta do nível de combustível
- 4. Número de erros ativos

g249943

**Funcionamento**

# **Glossário de símbolos**

A tabela seguinte indica os possíveis símbolos do InfoCenter.

#### **Descrição do ícone do InfoCenter**

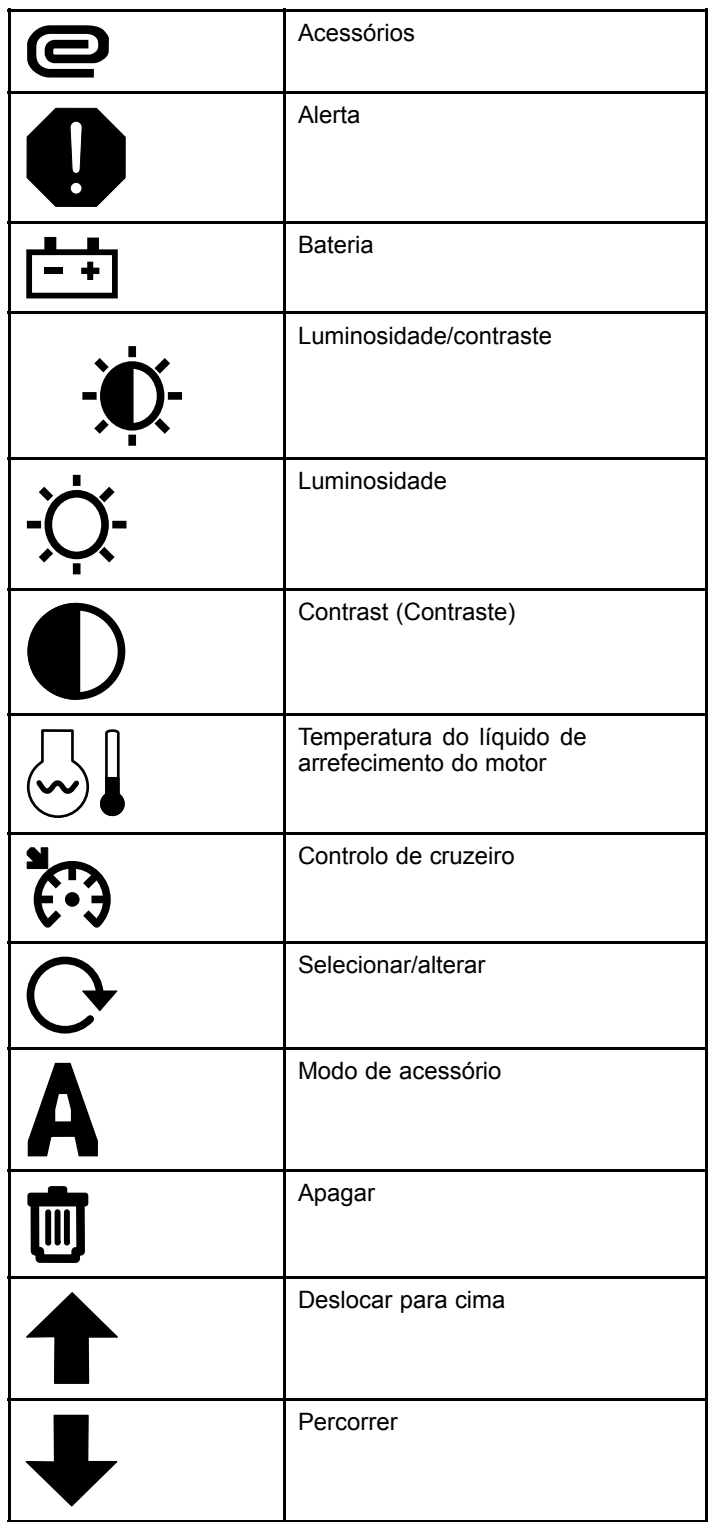

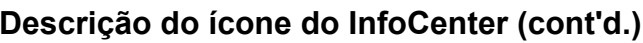

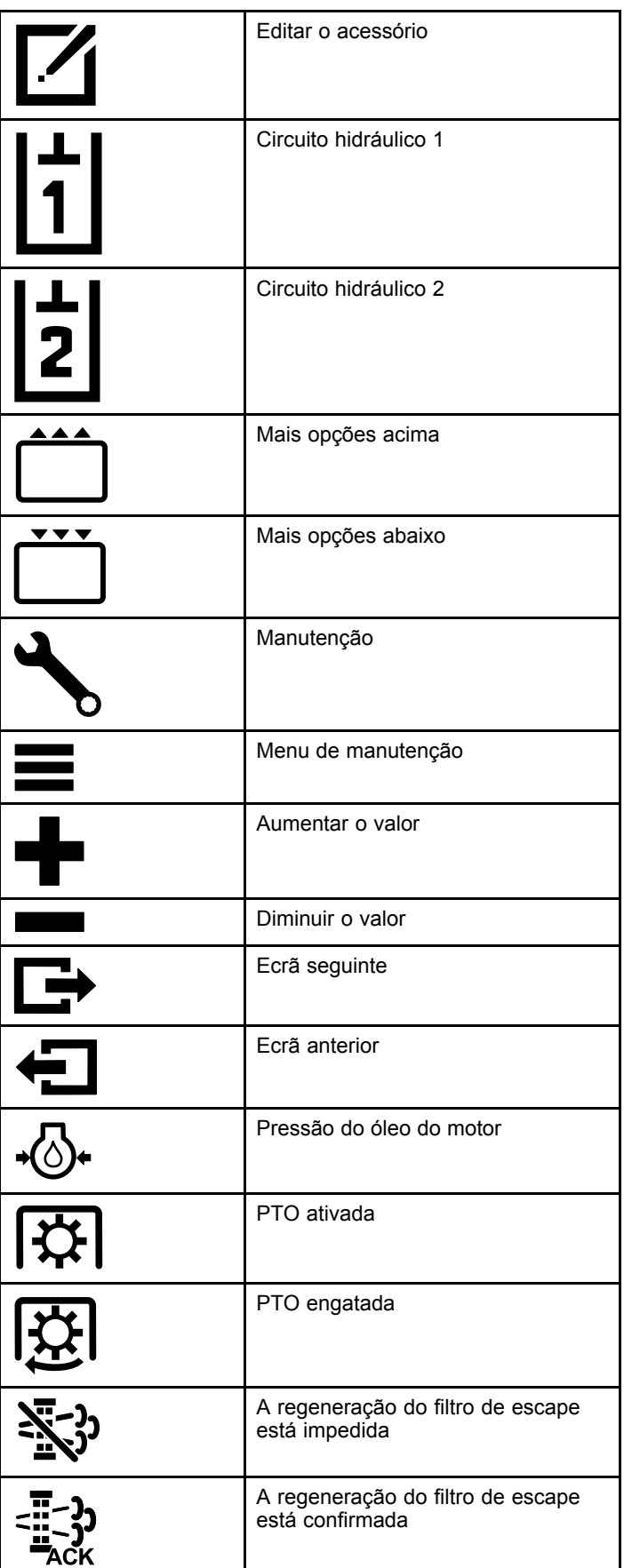

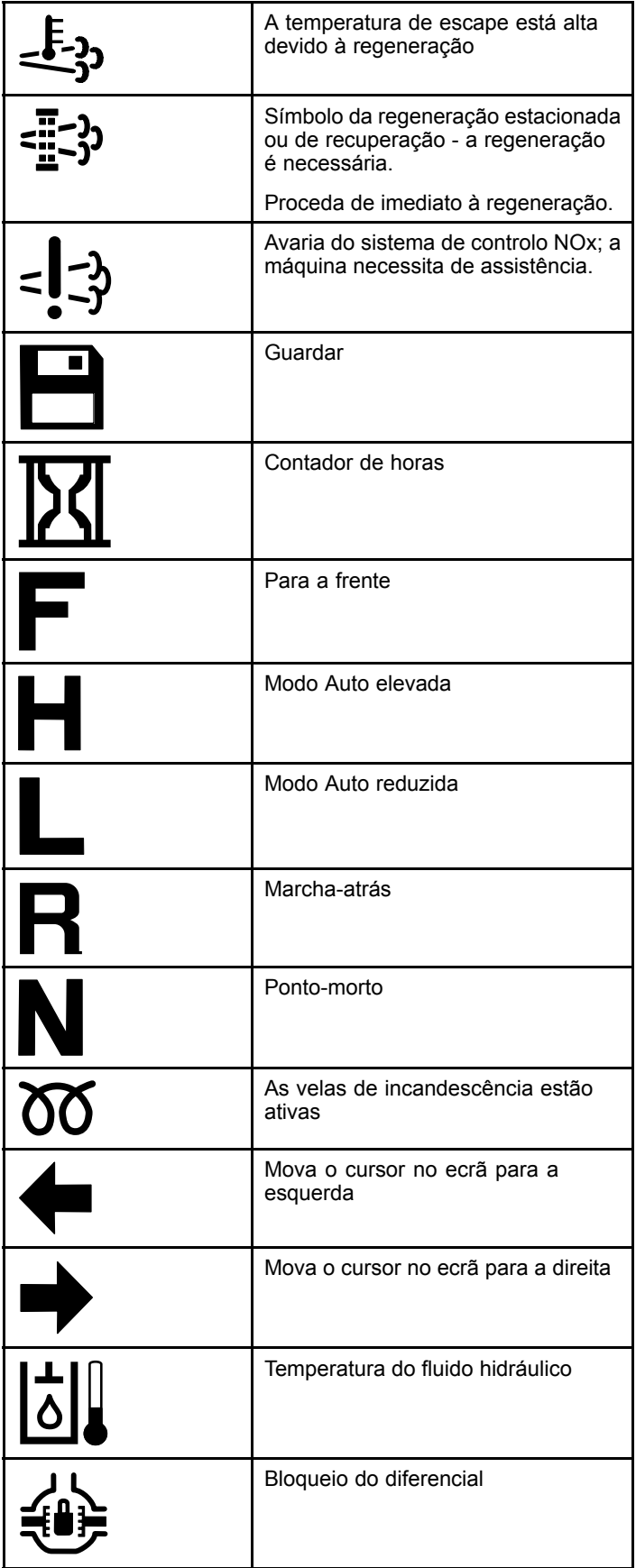

### <span id="page-5-0"></span>**Descrição do ícone do InfoCenter (cont'd.)**

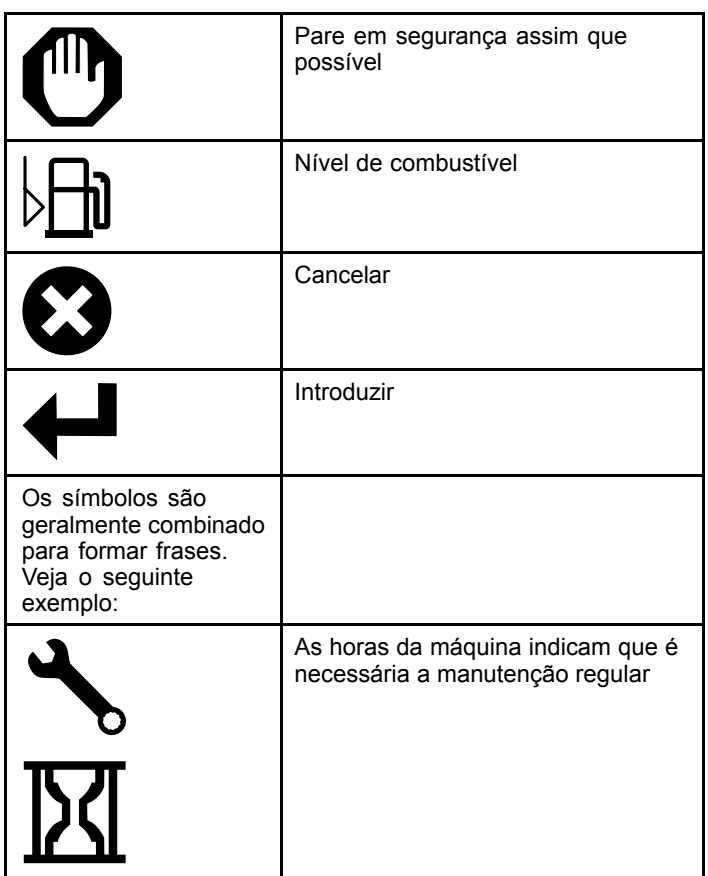

# **Percorrer o InfoCenter**

Utilize os seguintes ícones para percorrer os ecrãs do InfoCenter. São utilizados com os botões na parte inferior do ecrã do InfoCenter.

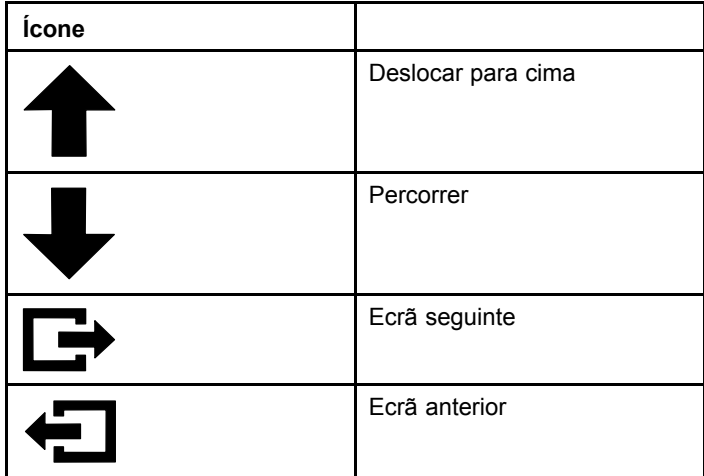

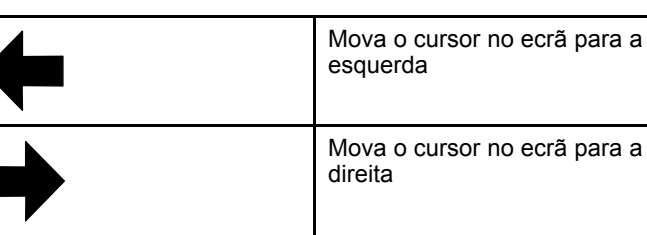

Mova <sup>o</sup> cursor no ecrã para <sup>a</sup> direita

# **Utilizar o seletor de modo de operação**

**Nota:** A máquina tem de parar completamente antes de poder alterar <sup>o</sup> modo.

Utilize <sup>o</sup> seletor de modo para alterar <sup>o</sup> estado de operação da máquina ou para configurar os acessórios. Os modos são os seguintes:

### **Modo de acessório**

Utilize <sup>o</sup> modo de acessório para selecionar <sup>o</sup> tipo específico de acessório ou quando os acessórios são instalados <sup>e</sup> movidos para <sup>o</sup> local de trabalho. Para aceder ao modo do acessório, ligue <sup>o</sup> seletor do modo de operação para <sup>a</sup> posição **A** (Figura 10).

**Nota:** Alterar os acessórios montados no Outcross pode requerer <sup>a</sup> introdução de um número PIN.

**Nota:** Conduzir <sup>a</sup> máquina no modo Acessório opera da mesma forma que conduzir no modo Automotriz reduzido quando <sup>o</sup> interruptor PTO está na posição DESLIGADO E DESATIVADO e a alavanca hidráulica auxiliar está na posição de PONTO MORTO.

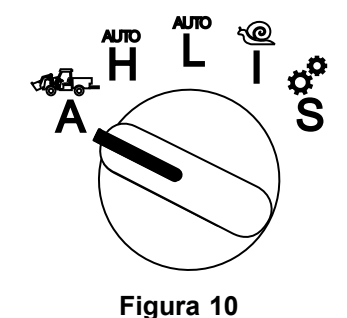

g250707

### **Modo Automotriz elevado**

Utilize <sup>o</sup> modo Automotriz elevado para conduzir <sup>a</sup> máquina de forma semelhante <sup>a</sup> um veículo de passageiros com transmissão automática. Este modo oferece <sup>a</sup> capacidade de velocidade mais elevada, mas menor potência. Utilize este modo para se transportar <sup>a</sup> si, um passageiro <sup>e</sup> uma carga leve de forma eficiente.

Para aceder ao modo de Automotriz elevado, ligue <sup>o</sup> seletor do modo de operação para <sup>a</sup> posição **H** ([Figura](#page-6-0) 11).

<span id="page-6-0"></span>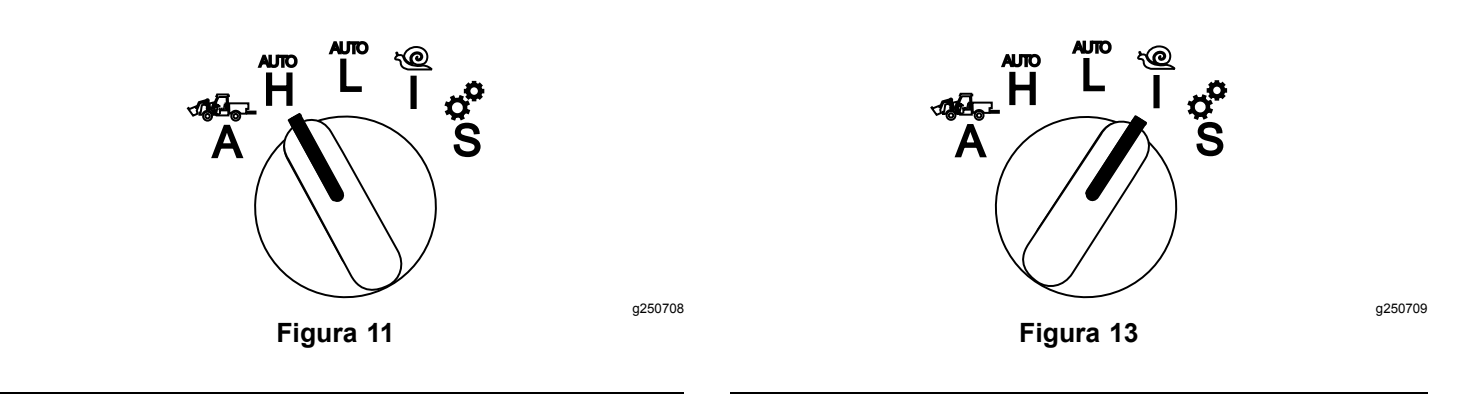

### **Modo Automotriz reduzido**

Utilize <sup>o</sup> modo Automotriz reduzido para conduzir <sup>a</sup> máquina de forma semelhante <sup>a</sup> um veículo de passageiros com transmissão automática. Este modo oferece <sup>a</sup> capacidade de cargas maiores ou velocidade de subida de declive a uma velocidade inferior. Utilize este modo para transportar de forma eficiente cargas maiores ou atrelados.

Para aceder ao modo de Automotriz reduzido, ligue <sup>o</sup> seletor do modo de operação para <sup>a</sup> posição **L** (Figura 12).

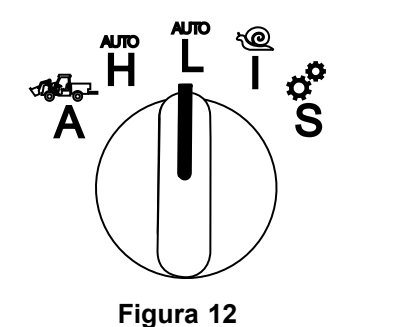

### **InchMode™**

#### **Se equipado**

**Nota:** O modo InchMode está disponível através da utilização de um kit opcional; consulte <sup>o</sup> seu distribuidor Toro autorizado para mais informações.

Utilize <sup>a</sup> definição InchMode para ajudar na ligação de acessórios à máquina. Para aceder à definição InchMode, ligue <sup>o</sup> seletor do modo de operação para <sup>a</sup> posição **I** (Figura 13).

Para ajudar na ligação de acessórios, localize <sup>e</sup> utilize <sup>o</sup> comando remoto para dirigir <sup>a</sup> máquina para <sup>a</sup> frente ou para trás <sup>e</sup> para elevar ou descer <sup>o</sup> engate de três pontos. Também pode engatar <sup>a</sup> PTO.

### **Modo de configuração**

Utilize <sup>o</sup> modo de configuração para aceder às definições da máquina, detalhes de serviço <sup>e</sup> informações básicas da máquina. Também pode adicionar ou ajustar os parâmetros operacionais de um acessório.

Também pode utilizar <sup>o</sup> modo de configuração para instalar <sup>e</sup> configurar acessórios. O motor fica <sup>a</sup> baixo ralenti ao pressionar <sup>o</sup> pedal do acelerador <sup>e</sup> move lentamente <sup>a</sup> máquina para <sup>a</sup> frente ou em marcha-atrás. Empurrar <sup>o</sup> interruptor da PTO engata <sup>a</sup> PTO (independentemente da definição atual do parâmetro da PTO) <sup>e</sup> utiliza <sup>a</sup> pá para elevar ou descer <sup>o</sup> engate de três pontos.

Para aceder ao modo de configuração, ligue <sup>o</sup> seletor do modo de operação para <sup>a</sup> posição **S** (Figura 14).

O seguinte é possível no modo de configuração:

- • Pode mover o veículo a velocidade muito lenta <sup>e</sup> baixas rpm do motor.
- • Pode elevar <sup>e</sup> descer <sup>o</sup> engate de três pontos para além das definições permitidas para <sup>o</sup> acessório atual.
- • Pode engatar <sup>a</sup> saída da PTO <sup>a</sup> baixas rpm do motor com <sup>o</sup> interruptor da PTO.

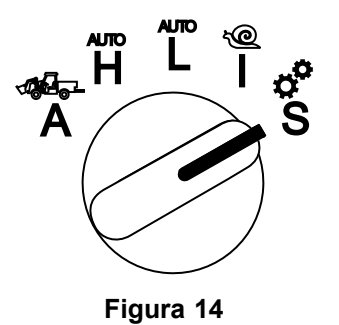

g250713

# <span id="page-7-0"></span>**Aceder aos menus protegidos**

**Nota:** O PIN por defeito vindo de fábrica para <sup>a</sup> sua máquina é 0000 ou 1234.

Se alterou <sup>o</sup> código PIN <sup>e</sup> se esqueceu, contacte <sup>o</sup> seu distribuidor autorizado Toro.

1. No modo de configuração, pressione qualquer botão para aceder à barra do menu de pop-up na parte inferior do ecrã (Figura 15).

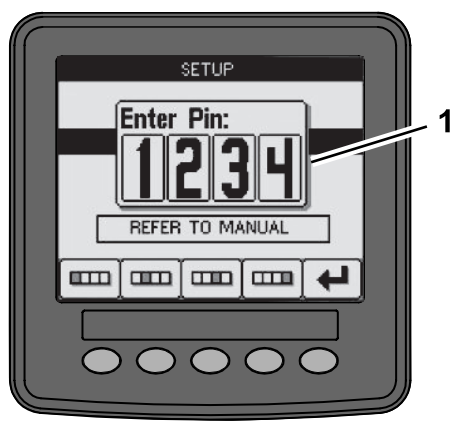

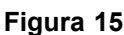

- 1. Ecrã do número PIN
- 2. Pressione os botões conforme indicado em Figura 16 para introduzir <sup>o</sup> código PIN.

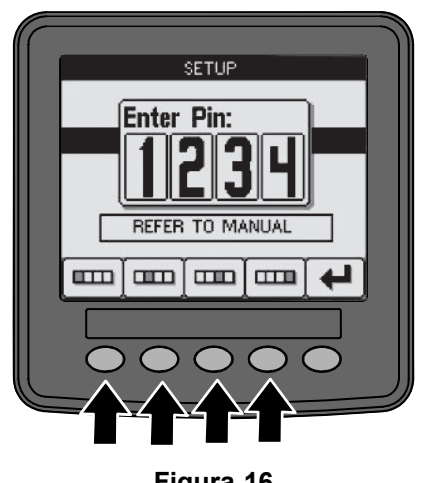

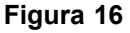

3. Quando terminar de introduzir <sup>o</sup> PIN, selecione <sup>o</sup> ícone de introduzir (Figura 17).

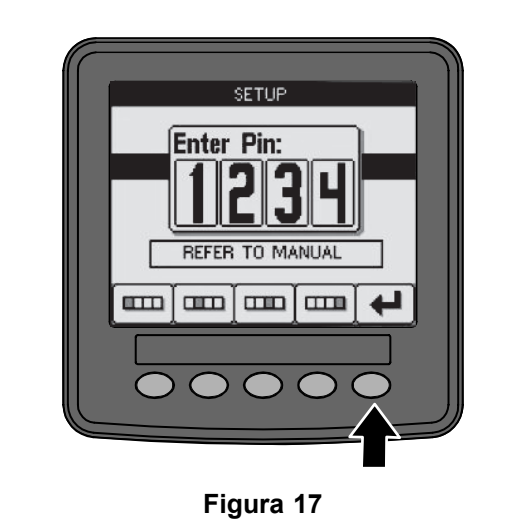

**Nota:** Ao introduzir <sup>o</sup> PIN, tem acesso à configuração da máquina até rodar <sup>a</sup> chave para <sup>a</sup> posição DESLIGAR.

g250130

g250713

# **Definir as unidades e o idioma do InfoCenter**

1. Ligue <sup>o</sup> seletor do modo de operação para <sup>a</sup> posição **S** (Figura 18).

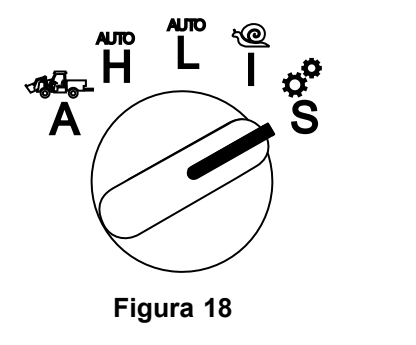

- 2. Selecione <sup>a</sup> opção DEFINIÇÕES <sup>a</sup> partir do menu e selecione o ícone do ecrã seguinte  $\Box$ .
- 3. Introduza <sup>o</sup> número PIN (Figura 15) <sup>e</sup> selecione o ícone INTRODUZIR  $\leftarrow$
- 4. Percorra até chegar à opção INFOCENTER <sup>e</sup> selecione <sup>o</sup> ícone do ecrã seguinte.
- 5. Para alterar <sup>o</sup> idioma, percorra até à opção IDIOMA, selecione <sup>o</sup> ícone do ecrã seguinte, percorra até ao idioma do InfoCenter pretendido e selecione o ícone alterar  $G$ .
- 6. Para alterar as unidades, percorra até à opção UNIDADES <sup>e</sup> selecione <sup>a</sup> opção IMP ou MÉTRICO com o ícone alterar  $\mathbf{\Theta}$ .
- 7. Selecione o ícone do ecrã anterior  $\leftarrow$ .

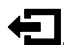

g249814

# <span id="page-8-0"></span>**Definir o indicador de manutenção obrigatória**

O InfoCenter indica quanto tempo falta até ao próximo período de manutenção regular.

Utilize <sup>o</sup> InfoCenter juntamente com <sup>o</sup> seletor do modo de operação para alterar <sup>o</sup> intervalo após <sup>a</sup> manutenção.

1. Ligue <sup>o</sup> seletor do modo de operação para <sup>a</sup> posição **S** (Figura 19).

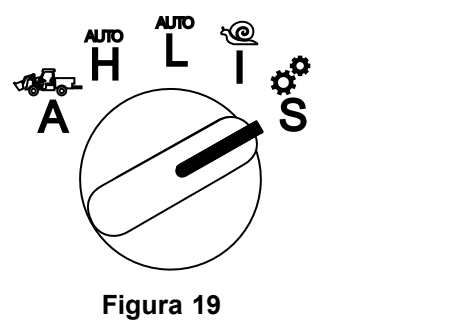

g250713

- 2. Percorra, selecione <sup>a</sup> opção MANUTENÇÃO <sup>a</sup> partir do menu <sup>e</sup> selecione <sup>o</sup> ícone do ecrã sequinte  $\mathbf{D}$ .
- 3. Introduza <sup>o</sup> número PIN ([Figura](#page-7-0) 15) <sup>e</sup> selecione o ícone REGRESSAR.
- 4. Percorra, selecione <sup>a</sup> opção AGENDAR <sup>a</sup> partir do menu <sup>e</sup> selecione <sup>o</sup> ícone do ecrã seguinte.
- 5. Percorra até ao procedimento de manutenção efetuado (por ex., filtro do óleo ou pontos de lubrificação) <sup>e</sup> selecione <sup>o</sup> ícone do ecrã seguinte.
- 6. Selecione o intervalo horário e selecione o ícone alterar  $(\mathbf{C})$  para repor as horas para esse procedimento.
- 7. Selecione o ícone guardar  $\Box$ .

# **Alarmes audíveis**

O alarme da máquina soa quando <sup>o</sup> utilizador está fora do banco <sup>e</sup> ocorre uma das seguintes situações:

- •A tração está engatada.
- • A alavanca das mudanças não está em ponto morto.
- • A alavanca hidráulica auxiliar não está na posição de ponto morto <sup>e</sup> <sup>o</sup> travão de mão não está acionado.
- • O interruptor da PTO está ligado <sup>e</sup> <sup>o</sup> travão de mão não está acionado.
- O alarme da máquina soa quando:
- • O InchMode está ativo <sup>e</sup> <sup>o</sup> interruptor de ativação do InchMode na caixa de controlo está pressionado.
- •A temperatura hidráulica está demasiado elevada.
- • A máquina está no modo Acessório <sup>e</sup> <sup>a</sup> velocidade é inferior à velocidade de trabalho mínima.
- •A pressão do óleo no motor é baixa.

O InfoCenter faz um bip (geralmente inaudível quando <sup>a</sup> máquina está <sup>a</sup> trabalhar) quando ocorre um erro ou um conselho. Consulte [Figura](#page-1-0) 3 para ver um exemplo de um conselho.

## **Alterar a luminosidade/o contraste do ecrã do InfoCenter**

Pode aceder à luminosidade e ao contraste no modo Acessório, Auto elevada, Auto reduzida <sup>e</sup> InchMode. Selecione <sup>o</sup> botão mais à direita para selecionar <sup>o</sup> ícone luminosidade/contraste.

- 1. Selecione o ícone luminosidade/contraste na barra do menu pop-up.
- 2. Utilize os ícones mais <sup>e</sup> menos para alterar a luminosidade/contraste na barra do menu pop-up (Figura 20.

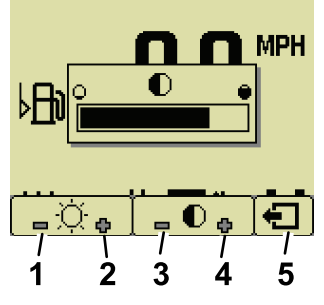

**Figura 20**

- 1. Diminuir luminosidade 4. Aumentar contraste
- 

g251545

- 2. Aumentar luminosidade 5. Ecrã anterior
- 3. Diminuir contraste

# **Configurar parâmetros**

Para aceder aos parâmetros, ligue <sup>o</sup> seletor do modo de operação para <sup>a</sup> posição **S** ([Figura](#page-9-0) 21).

<span id="page-9-0"></span>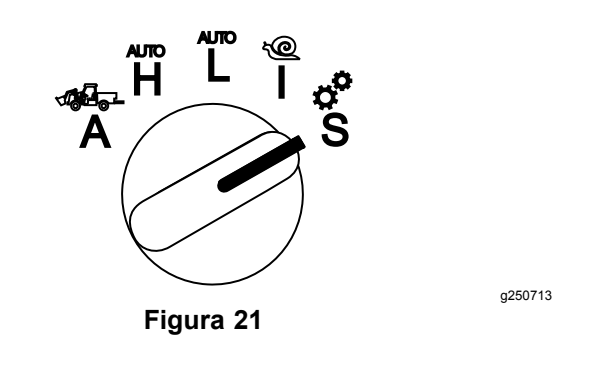

### **Utilizar os parâmetros da máquina**

Os parâmetros da máquina são parâmetros que controlam as funções da máquina <sup>e</sup> não um acessório específico.

#### **Velocidade máxima em Auto elevada**

Isto permite ao supervisor limitar <sup>a</sup> velocidade da máquina quando <sup>a</sup> máquina está no modo Automotriz elevado. É ajustável de 1,6 <sup>a</sup> 33,8 km/h em incrementos de 0,16 km/h.

#### **Velocidade máxima em Auto reduzida**

Isto permite ao supervisor limitar <sup>a</sup> velocidade da máquina quando <sup>a</sup> máquina está no modo Automotriz reduzido. É ajustável de 1,6 <sup>a</sup> 12,9 km/h em incrementos de 0,16 km/h.

#### **InchMode**

Selecione activado ou desativado.

### **Utilizar os parâmetros do acessório**

Esta máquina é única na medida em que cada acessório é configurado antes da utilização <sup>e</sup> isso fica guardado no computador da máquina. Os parâmetros do acessório definem os limites para cada acessório utilizado com esta máquina.

**Nota:** Certifique-se de que <sup>o</sup> travão de mão está acionado quando <sup>o</sup> operador está fora do banco quando utilizar um acessório fixo.

Estas são características dos parâmetros.

- • Os parâmetros estão protegidos por definições com PIN para controlo de supervisão quando <sup>a</sup> segurança é acionada.
- • Os parâmetros são as opções em diferentes ecrãs <sup>e</sup> cada acessório utiliza parâmetros específicos.
- • As escolhas dos parâmetros dependem da seleção do local, da fonte de alimentação, do método de engate <sup>e</sup> do controlo da velocidade.
- Pode guardar 16 acessórios ativos diferentes no computador da máquina.

Siga as instruções no ecrã <sup>e</sup> selecione os diferentes parâmetros.

#### **Localização do acessório**

Este é <sup>o</sup> local onde <sup>o</sup> acessório é ligado à máquina. Estas são as diferentes opções:

- • 3 PONTOS — <sup>o</sup> acessório é ligado ao engate de 3 pontos
- • OUTRO — <sup>o</sup> acessório não é ligado ao engate de 3 pontos

#### **Fonte de alimentação do acessório**

Esta é <sup>a</sup> fonte de alimentação que <sup>o</sup> acessório utiliza. Estas são as diferentes opções:

- • SEM ALIMENTAÇÃO — <sup>o</sup> acessório não necessita de PTO nem de alimentação hidráulica (ou seja, <sup>o</sup> acessório utiliza <sup>a</sup> barra de tração ou <sup>o</sup> joystick do carregador, se instalado)
- • PTO — <sup>o</sup> acessório necessita apenas da alimentação da PTO
- • HIDRÁULICA — <sup>o</sup> acessório necessita apenas da alimentação hidráulica
- • AMBAS — <sup>o</sup> acessório necessita da alimentação da PTO <sup>e</sup> da hidráulica. Isto pode ser uma combinação de 2 acessórios.

**Nota:** Selecionar ambos significa que <sup>o</sup> acessório ou vários acessórios necessitam de fluxo hidráulico contínuo e acionamento da PTO. Os acessórios que utilizam fluxo hidráulico momentâneo para elevar <sup>e</sup> baixar **não** se enquadram necessariamente nesta categoria. Selecionar ambos permite que <sup>a</sup> máquina altere <sup>a</sup> velocidade sempre que <sup>a</sup> alimentação auxiliar hidráulica ou a saída da PTO estiver acionada.

#### **Método de acionamento**

Isto define o acionamento dos acessórios alimentados por PTO <sup>e</sup> se são acionados por pá ou interruptor.

• O CONTROLO POR PÁ é geralmente utilizado com os acessórios de 3 pontos para controlar automaticamente <sup>a</sup> altura do engate de 3 pontos, <sup>a</sup> altura permitida de funcionamento da PTO, <sup>o</sup> arranque da PTO, <sup>o</sup> atraso para baixar da PTO,

<sup>a</sup> velocidade da PTO, <sup>o</sup> limite de velocidade, <sup>a</sup> posição de viragem <sup>e</sup> <sup>a</sup> velocidade; tudo com um toque no controlo da pá.

**Nota:** A função CONTROLO POR PÁ não está disponível quando se utiliza um acessório fixo.

• O CONTROLO POR INTERRUPTOR é o método tradicional de engate da PTO <sup>e</sup> é controlado apenas pelo interruptor da PTO ou pelo interruptor auxiliar do hidráulico.

**Nota:** Certifique-se de que <sup>o</sup> travão de mão está acionado quando <sup>o</sup> operador está fora do banco quando utilizar um acessório fixo.

#### **Controlo da velocidade**

Isto consiste no CONTROLO DA ALIMENTAÇÃO, CONTROLO AUTOMOTRIZ e CONTROLO DA VELOCIDADE. Isto determina como se controla a velocidade do motor <sup>e</sup> de tração. Os tipos de controlo da velocidade são os seguintes:

- • CONTROLO DA ALIMENTAÇÃO — <sup>a</sup> velocidade é variável consoante <sup>o</sup> pedal de tração <sup>e</sup> <sup>a</sup> velocidade do motor é fixada quando <sup>o</sup> interruptor da PTO ou <sup>o</sup> interruptor auxiliar do hidráulico foi acionado ou ativado. Isto é utilizado para acessórios que necessitem de uma velocidade da PTO e de um fluxo hidráulico constantes. Possíveis utilizações seriam um cortador de empurrar ou um soprador de detritos.
- • CONTROLO AUTOMOTRIZ — tanto a velocidade do motor como a velocidade são variáveis consoante <sup>o</sup> pedal de tração quando <sup>o</sup> interruptor da PTO ou <sup>o</sup> interruptor auxiliar do hidráulico é acionado. A velocidade da PTO varia com a velocidade do motor. Possíveis utilizações para este parâmetro incluem um distribuidor de fertilizante de 3 pontos, com <sup>o</sup> qual precisa de abrandar <sup>a</sup> velocidade da PTO para reduzir <sup>a</sup> distância de distribuição ou de abrandar <sup>a</sup> máquina para manter um funcionamento seguro da máquina.

Pode definir o alarme da velocidade mínima para recordar ao utilizador que deverá manter <sup>a</sup> velocidade assim que for seguro fazê-lo.

**Nota:** Com as devidas definições de parâmetro, pode configurar <sup>a</sup> velocidade máxima de funcionamento <sup>e</sup> configurar <sup>o</sup> alarme de aviso da velocidade mínima. Defina o alarme da velocidade mínima para recordar ao utilizador que deverá manter <sup>a</sup> velocidade assim que for seguro fazê-lo.

• CONTROLO DA VELOCIDADE – a velocidade do motor é fixada <sup>e</sup> <sup>a</sup> velocidade é limitada <sup>e</sup> fixada segundo <sup>a</sup> que foi definida nos parâmetros quando <sup>a</sup> PTO ou o auxiliar do hidráulico for acionado. Possíveis utilizações para este parâmetro são um arejador ou um distribuidor quando for seguro fazê-lo.

**Nota:** Se <sup>o</sup> controlo da velocidade for selecionado, <sup>a</sup> máquina tem de estar em movimento para utilizar <sup>o</sup> acessório. Utilize esta definição para acessórios com os quais <sup>a</sup> velocidade seja crucial.

#### **Resposta de desaceleração**

Isto controla <sup>o</sup> tempo de reação da máquina quando solta <sup>o</sup> pedal de tração.

Os tipos de resposta são os seguintes:

- 1. BAIXA <sup>a</sup> tração abranda gradualmente quando solta <sup>o</sup> pedal de tração. Esta taxa de resposta é semelhante à de um carro.
- 2. MÉDIA <sup>a</sup> tração abranda moderadamente quando solta <sup>o</sup> pedal de tração. Esta resposta é semelhante à da utilização de uma máquina de tração hidrostática.
- 3. ALTA <sup>a</sup> tração abranda rapidamente quando solta <sup>o</sup> pedal de tração. Esta resposta é recomendada quando utiliza um carregador.

#### **Velocidade de transporte máxima**

Esta é <sup>a</sup> velocidade de transporte máxima durante <sup>o</sup> transporte. Isto é utilizado quando se está no MODO ACESSÓRIO, mas <sup>o</sup> interruptor da PTO <sup>e</sup> <sup>o</sup> interruptor auxiliar hidráulico estão desengatados. É ajustável de 1,6 <sup>a</sup> 33,8 km/h em incrementos de 0,16 km/h. Ajuste para cada acessório <sup>e</sup> utilize uma velocidade mais lenta para acessórios grandes <sup>e</sup> pesados.

#### **Velocidade de marcha-atrás máxima**

Esta é <sup>a</sup> velocidade de marcha-atrás máxima, enquanto percentagem da velocidade de transporte máxima. É ajustável de <sup>10</sup> <sup>a</sup> 100% em incrementos de 10%. A utilização recomendada é 50% ou menos para a maioria dos acessórios. Utilize velocidades mais baixas quanto utilizar um carregador <sup>e</sup> velocidades mais altas quando utilizar uma lâmina limpa-neves.

#### **Velocidade de viragem máxima**

Este parâmetro é necessário apenas para acessórios de 3 pontos acionados por pá. Esta é <sup>a</sup> velocidade máxima quando <sup>o</sup> acessório está levantado na posição de viragem de <sup>3</sup> pontos. É ajustável de 0,8 km/h à velocidade máxima de transporte em incrementos de 0,16 km/h. Utilize uma velocidade mais baixa quando <sup>o</sup> peso <sup>e</sup> <sup>a</sup> dimensão do acessório forem grandes.

Quando utilizar um acessório que exija uma velocidade baixa, como um arejador, geralmente acelera para fazer <sup>a</sup> viragem no final de uma passagem. Quando utilizar um acessório de velocidade mais rápida, habitualmente vira mais

<span id="page-11-0"></span>lentamente para evitar danificar <sup>a</sup> relva ou para manobrar em segurança.

#### **Velocidade de trabalho máxima**

Esta é <sup>a</sup> velocidade máxima quando <sup>o</sup> acessório é acionado.

Pode ajustar <sup>a</sup> velocidade de um acessório alterando <sup>a</sup> velocidade de deslocação. Num acessório de alimentação, limite <sup>a</sup> velocidade para permitir <sup>o</sup> desempenho adequado, por exemplo, um acessório cortador.

#### **Velocidade de trabalho mínima**

Esta é <sup>a</sup> velocidade mínima pretendida quando <sup>o</sup> acessório é acionado. Soa um alarme <sup>e</sup> surge uma mensagem quando <sup>a</sup> velocidade estiver abaixo desta definição. É ajustável de 0,0 <sup>a</sup> 0,8 km/h abaixo da velocidade máxima de trabalho em incrementos de 0,16 km/h. Consulte <sup>o</sup> manual de cada acessório utilizado para evitar danificar <sup>o</sup> acessório.

#### **Intervalo de ajuste da velocidade de trabalho**

Este parâmetro aplica-se apenas <sup>a</sup> acessórios com CONTROLO DA VELOCIDADE. Este parâmetro permite ao supervisor configurar <sup>o</sup> intervalo de velocidade de deslocação que permite que <sup>o</sup> utilizador tenha quando utilizar um acessório com controlo da velocidade. Este intervalo permite ao operador alterar <sup>a</sup> velocidade de trabalho pressionando <sup>o</sup> botão mais ou menos junto do controlo de cruzeiro unicamente dentro do intervalo. Pode definir o intervalo entre 0 <sup>e</sup> 1,6 km/h em incrementos de 0,16 km/h para manter a velocidade de trabalho máxima exata. Pode utilizar isto num acessório como um arejador ou um adubador. Ao operar <sup>o</sup> arejador Toro 1298, um intervalo de velocidade de 0,16 km/h permite ao operador alterar <sup>o</sup> espaçamento 4,8 mm mais largo ou 4,8 mm mais estreito do que <sup>a</sup> definição do parâmetro. Se <sup>o</sup> supervisor definir este intervalo para 0, <sup>o</sup> operador não pode alterar <sup>o</sup> espaçamento em qualquer direção.

#### **Utilizar <sup>o</sup> ecrã de estado para registar as posições de três pontos**

**Nota:** Certifique-se de que os eixos da transmissão da PTO não tocam no fundo e não danificam a máquina nem <sup>o</sup> acessório. Consulte <sup>o</sup> manual do acessório para saber como configurar devidamente os ângulos <sup>e</sup> <sup>o</sup> comprimento do grupo motriz.

1. Releia <sup>o</sup> manual do acessório para assegurar que <sup>o</sup> comprimento do eixo da transmissão é <sup>o</sup> correto <sup>e</sup> para identificar as posições de funcionamento corretas.

- 2. Inicie <sup>a</sup> máquina Outcross <sup>e</sup> percorra <sup>o</sup> ecrã de estado para mostrar <sup>a</sup> altura do engate de 3 pontos (Figura 22).
- 3. Mova <sup>o</sup> engate de 3 pontos para cima <sup>e</sup> para baixo <sup>e</sup> registe <sup>o</sup> número da atual posição de engate quando estiver na posição de transporte, da posição de viragem, da posição de trabalho máxima <sup>e</sup> da posição de trabalho mínima (Figura 22).

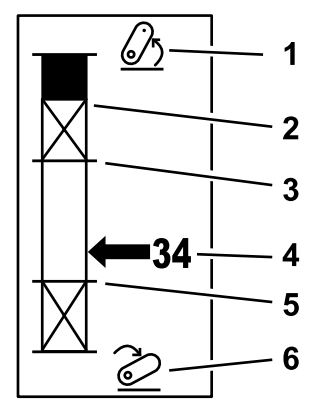

g249938

#### **Figura 22**

- 1. Engate de 3 pontos elevado
- 2. Posição de altura de 3 pontos máxima para <sup>o</sup> acessório atual ativo
- 4. Posição atual do engate
- 5. Posição de trabalho mínima para <sup>o</sup> acessório atual ativo
- 3. Posição de trabalho máxima para <sup>o</sup> acessório atual ativo
- 6. Engate de 3 pontos baixado

#### **Posição de transporte de três pontos**

Esta é <sup>a</sup> altura de elevação máxima de um acessório de 3 pontos. Defina esta posição elevando <sup>o</sup> acessório até à altura máxima permitida ou até ao ângulo mais alto para um eixo de PTO não acionado; <sup>o</sup> que ocorrer primeiro. Tome nota da posição da altura no ecrã de estado <sup>e</sup> introduza-a na definição do parâmetro no ecrã do InfoCenter (Figura 22).

#### **Posição de viragem de três pontos**

Este parâmetro é necessário apenas para acessórios de 3 pontos acionados por pá. Esta é <sup>a</sup> posição automática dos 3 pontos quando <sup>o</sup> acessório está em viragem ou <sup>a</sup> ser elevado para evitar um perigo. Defina este ponto elevando <sup>o</sup> acessório de 3 pontos e confirme se o acessório elevado não danifica as depressões naturais do relvado. Tome nota da posição da altura no ecrã de estado <sup>e</sup> introduza-a na definição do parâmetro no ecrã do InfoCenter (Figura 22).

#### **Posição de trabalho máxima de 3 pontos**

Esta é <sup>a</sup> posição do engate de 3 pontos mais elevada na qual <sup>a</sup> PTO consegue rodar quando acionada.

**Nota:** Eleve <sup>o</sup> acessório <sup>e</sup> verifique se <sup>o</sup> eixo de transmissão da PTO não toca no fundo nem se separa ao exceder <sup>a</sup> extensão máxima.

Eleve <sup>o</sup> acessório até ao ponto mais alto permitido <sup>e</sup> tome nota da posição da altura no ecrã de estado <sup>e</sup> introduza-a na definição do parâmetro no ecrã do InfoCenter ([Figura](#page-11-0) 22).

Para acessórios controlados por pá, defina esta altura acima da posição de viragem de 3 pontos, se pretender que <sup>o</sup> acessório continue <sup>a</sup> trabalhar durante <sup>a</sup> viragem. O intervalo é de 0 à altura de transporte máxima em incrementos de 1.

Para acessórios controlados por interruptor, certifique-se de que <sup>o</sup> engate de 3 pontos fica entre as posições de trabalho máxima <sup>e</sup> mínima para acionar <sup>a</sup> PTO. Assim que estiver acionado, não pode voltar <sup>a</sup> ser subido até desligar <sup>a</sup> PTO.

**Nota:** Defina esta posição num número mais baixo do que <sup>a</sup> posição de viragem de 3 pontos para <sup>o</sup> acessório se desligar durante <sup>a</sup> viragem da máquina.

#### **Posição de trabalho mínima de 3 pontos**

Esta é <sup>a</sup> posição do engate de 3 pontos mais reduzida na qual <sup>a</sup> PTO consegue rodar quando acionada.

**Nota:** Baixe <sup>o</sup> acessório <sup>e</sup> verifique se <sup>o</sup> eixo de transmissão da PTO não toca no fundo nem se separa ao exceder <sup>a</sup> extensão máxima.

Baixe <sup>o</sup> acessório até ao ponto mais baixo permitido <sup>e</sup> tome nota da posição da altura no ecrã de estado <sup>e</sup> introduza-a na definição do parâmetro no ecrã do InfoCenter ([Figura](#page-11-0) 22).

Para acessórios de acionamento por pá, esta é <sup>a</sup> posição de trabalho com <sup>a</sup> PTO acionada. Isto impede que <sup>o</sup> acessório fique mais baixo do que esta altura devido <sup>a</sup> que p ângulo da PTO é demasiado acentuado em ângulos mais baixos.

Para acessórios acionados por interruptor, certifique-se de que <sup>o</sup> engate de 3 pontos fica entre as posições de trabalho máxima <sup>e</sup> mínima para acionar <sup>a</sup> PTO. Assim que estiver acionado, esta é <sup>a</sup> altura mínima à qual <sup>o</sup> acessório pode ser acionado.

Defina-a para 0 para ter <sup>o</sup> acessório <sup>a</sup> trabalhar na posição flutuação.

O intervalo é entre 0 <sup>e</sup> 3 pontos na posição de trabalho máxima em incrementos de 1. Se a PTO estiver desligada, é possível baixar <sup>o</sup> acessório abaixo desta posição. Não pode acionar <sup>a</sup> PTO abaixo da posição de trabalho mínima.

Definir esta posição impede que se danifiquem os acessórios que dependem da altura até ao solo. Um exemplo é um soprador de detritos.

#### **Velocidade da descida**

Isto controla <sup>a</sup> taxa de descida dos <sup>3</sup> pontos. É ajustável de 10 <sup>a</sup> 100% em incrementos de 10%.

Isto ajuda <sup>a</sup> impedir que se danifique <sup>o</sup> relvado quando se baixa <sup>o</sup> acessório.

**Nota:** A velocidade é relativamente consistente independentemente do peso do acessório ou das rpm do motor.

Utilize uma velocidade de descida mais rápida apenas quando for necessária uma resposta rápida <sup>e</sup> <sup>o</sup> relvado não ficar danificado pela descida do acessório.

#### **Velocidade de subida**

Isto controla <sup>a</sup> taxa de subida dos <sup>3</sup> pontos. É ajustável de 10 <sup>a</sup> 100% em incrementos de 10%.

**Nota:** A velocidade é afetada pelas rpm do motor. Uma velocidade mais lenta do motor resulta em velocidades de elevação mais lentas.

#### **Velocidade da fonte de alimentação da aplicação**

- • ALIMENTAÇÃO DA PTO — esta é <sup>a</sup> velocidade do eixo da PTO quando <sup>o</sup> acessório está na posição de trabalho. A velocidade do motor ajusta-se para estar <sup>a</sup> esta velocidade. É ajustável de <sup>220</sup> <sup>a</sup> <sup>540</sup> rpm em incrementos de 5 rpm.
- • ALIMENTAÇÃO HIDRÁULICA — esta é <sup>a</sup> velocidade do motor quando <sup>o</sup> acessório utiliza <sup>o</sup> hidráulico <sup>e</sup> está na posição de trabalho. A velocidade do motor é modificada para estar <sup>a</sup> esta velocidade. A velocidade do motor é ajustável de 1200 <sup>a</sup> 3000 rpm em incrementos de 100 rpm.

**Nota:** A velocidade mínima do motor é afetada pelo ar condicionado, pela limpeza do FPG automática ou pela temperatura do fluido hidráulico.

#### **Velocidade da fonte de alimentação da elevação**

Isto aplica-se apenas <sup>a</sup> acessórios acionados por pá.

- • Alimentação da PTO — esta é <sup>a</sup> velocidade do eixo da PTO quando <sup>o</sup> acessório está na posição de viragem. A velocidade do motor é modificada para estar <sup>a</sup> esta velocidade. É ajustável de <sup>220</sup> <sup>a</sup> 540 rpm em incrementos de 5 rpm.
- • Alimentação hidráulica — esta é <sup>a</sup> velocidade do motor quando <sup>o</sup> acessório utiliza <sup>o</sup> hidráulico <sup>e</sup> está na posição de viragem. A velocidade do motor é modificada para estar <sup>a</sup> esta velocidade.

A velocidade do motor é ajustável de 1200 <sup>a</sup> 3 000 rpm em incrementos de 100 rpm.

#### **Taxa de acionamento da PTO**

Isto controla <sup>a</sup> velocidade à qual <sup>a</sup> PTO atinge <sup>a</sup> sua velocidade programada.

Os tipos de resposta são os seguintes:

- • PADRÃO — a PTO é acionada de imediato e o motor aumenta até atingir <sup>a</sup> velocidade da fonte de alimentação da aplicação.
- • MÉDIA – quando <sup>a</sup> entrada da PTO é acionada, as rpm do motor reduzem <sup>e</sup> permanecem assim durante um curto período de tempo antes de aumentarem até atingirem <sup>a</sup> velocidade da fonte de alimentação da aplicação. Isto é utilizado para acessórios impelidos por correia <sup>e</sup> com uma grande inércia de arranque. Um exemplo disto seria um soprador de detritos.
- • BAIXA – quando <sup>a</sup> entrada da PTO é acionada, as rpm do motor baixam <sup>e</sup> permanecem assim durante um longo período de tempo antes de aumentarem muito lentamente até atingirem <sup>a</sup> velocidade da fonte de alimentação da aplicação. Esta resposta raramente é utilizada.

#### **Atrasar <sup>o</sup> tempo de descida**

**Nota:** Este parâmetro só se aplica <sup>a</sup> acessórios acionados por pá.

Este é <sup>o</sup> tempo, em segundos, que os 3 pontos demoram até baixar para <sup>a</sup> posição de trabalho. Isto permite à PTO atingir <sup>a</sup> velocidade total antes de <sup>o</sup> acessório tocar no solo. É ajustável de <sup>0</sup> <sup>a</sup> <sup>25</sup> segundos em incrementos de 0,1 segundos.

Utilize isto para acessórios como um cortador rotativo de 3 pontos ou um arejador de dentes profundos que necessite de tempo até atingir <sup>a</sup> velocidade total.

#### **Atrasar <sup>o</sup> tempo de viragem**

Este é <sup>o</sup> tempo, em segundos, que <sup>a</sup> PTO permanece <sup>a</sup> trabalhar assim que <sup>o</sup> engate de 3 pontos atinge <sup>a</sup> posição de trabalho máxima de 3 pontos ou <sup>a</sup> posição de viragem. Isto permite que acessórios instáveis trabalhem por breves instantes fora do solo para evitar perigos ou as cabeças de rega. Se <sup>o</sup> acessório puder ficar <sup>a</sup> trabalhar quando fizer <sup>a</sup> viragem, é ajustável de 0 <sup>a</sup> 25 segundos em incrementos de 0,1.

Utilize isto para acessórios que tocam no solo, como um arejador ou um semeador.

**Nota:** A velocidade de viragem não está ativa até <sup>o</sup> temporizador chegar ao fim. Assim que decorrer este tempo, <sup>a</sup> máquina pode acelerar se pressionar <sup>o</sup> pedal para maximizar <sup>a</sup> velocidade.

#### **Tempo de atraso <sup>e</sup> depois aumentar**

Este é <sup>o</sup> tempo, em segundos, que os 3 pontos demoram antes de levantar <sup>o</sup> acessório para <sup>a</sup> posição de viragem. Isto permite que <sup>o</sup> acessório pare antes de levantar acima da altura máxima de 3 pontos da PTO. É ajustável de <sup>0</sup> <sup>a</sup> <sup>25</sup> segundos em incrementos de 0,1. Isto impede que se danifique <sup>o</sup> eixo da PTO, <sup>a</sup> máquina ou <sup>o</sup> acessório.

#### **Velocidade mínima do motor do acessório**

Esta é <sup>a</sup> velocidade do motor mínima permitida quando instala <sup>o</sup> acessório. É ajustável de 1,200 <sup>a</sup> 3,000 rpm em incrementos de 100 rpm.

**Nota:** Utilize uma velocidade do motor mais elevada para fornecer <sup>a</sup> potência adequada quando <sup>o</sup> acessório estiver pesado ou se se deparar com muitas inclinações.

**Nota:** A taxa de acionamento da PTO é afetada quando <sup>a</sup> velocidade mínima do motor do acessório é superior <sup>a</sup> 1800 rpm.

### **Exemplos da configuração de um acessório**

Certifique-se de que utiliza <sup>o</sup> manual do acessório quando estiver <sup>a</sup> configurar um acessório no InfoCenter. Utilizar <sup>o</sup> manual do acessório vai ajudar <sup>a</sup> orientar <sup>a</sup> seleção dos parâmetros.

Seguem-se 2 exemplos de configuração de um acessório. Utilize estes exemplos como parâmetros possíveis que pode utilizar para os acessórios.

#### **Configurar um arejador ProCore Toro 1298**

1. Mova <sup>o</sup> seletor do modo de operação para <sup>a</sup> posição CONFIGURAÇÃO.

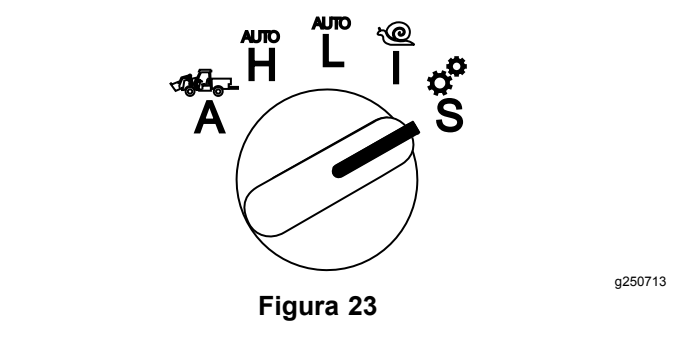

- 2. Selecione <sup>a</sup> opção DEFINIÇÕES <sup>a</sup> partir do menu e selecione o ícone do ecrã seguinte  $\mathbf{L}$ .
- 3. Introduza <sup>o</sup> número PIN ([Figura](#page-7-0) 15) <sup>e</sup> selecione o ícone REGRESSAR.
- 4. Percorra ( $\blacktriangleright$  **1**) até chegar à opção ACESSÓRIOS e selecione o ícone do ecrã seguinte  $\mathbf{L}$ .
- 5. Selecione <sup>a</sup> opção ADICIONAR NOVO, selecione <sup>a</sup> opção TORO <sup>e</sup> escolha <sup>o</sup> acessório Toro — ProCore 1298.
- 6. Selecione <sup>o</sup> botão do ecrã seguinte.
- 7. Para <sup>o</sup> local, selecione <sup>a</sup> opção 3 PONTOS <sup>e</sup> selecione <sup>o</sup> ícone do ecrã seguinte.
- 8. Selecione <sup>a</sup> fonte de alimentação da PTO <sup>a</sup> partir das seguintes opções:
	- A. SEM ALIMENTAÇÃO
	- B. PTO
	- C. HIDRÁULICO
	- D. AMBAS
- 9. Selecione <sup>o</sup> ícone do ecrã seguinte.
- 10. Selecione o método de acionamento PÁ e selecione <sup>o</sup> ícone do ecrã seguinte.
- 11. Percorra e selecione o CONTROLO DA VELOCIDADE <sup>e</sup> selecione <sup>o</sup> ícone do ecrã seguinte.
- 12. Selecione <sup>a</sup> resposta de desaceleração BAIXA <sup>e</sup> selecione <sup>o</sup> ícone do ecrã seguinte.
	- A. VELOCIDADE
	- B. MÉDIO
	- C. ELEVADO
- 13. Defina <sup>a</sup> velocidade de transporte máxima utilizando os ícones mais ou menos  $($   $\blacksquare$   $\blacksquare$ ) e selecione <sup>o</sup> ícone do ecrã seguinte.
- 14. Defina a velocidade de marcha-atrás utilizando os ícones mais ou menos e selecione o ícone do ecrã seguinte.
- 15. Defina <sup>a</sup> velocidade de viragem máxima utilizando os ícones mais ou menos e selecione <sup>o</sup> ícone do ecrã seguinte.
- 16. Defina a velocidade de trabalho máxima utilizando os ícones mais ou menos e selecione <sup>o</sup> ícone do ecrã seguinte.
- 17. Defina <sup>o</sup> intervalo de ajuste da velocidade de trabalho utilizando os ícones mais ou menos e selecione <sup>o</sup> ícone do ecrã seguinte.
- 18. Defina <sup>a</sup> posição de transporte de 3 pontos utilizando os ícones mais ou menos e selecione <sup>o</sup> ícone do ecrã seguinte.
- 19. Defina <sup>a</sup> posição de viragem de 3 pontos utilizando os ícones mais ou menos e selecione <sup>o</sup> ícone do ecrã seguinte.
- 20. Defina <sup>a</sup> posição de trabalho máxima de 3 pontos utilizando os ícones mais ou menos <sup>e</sup> selecione <sup>o</sup> ícone do ecrã seguinte.
- 21. Defina <sup>a</sup> posição de trabalho mínima de 3 pontos utilizando os ícones mais ou menos <sup>e</sup> selecione <sup>o</sup> ícone do ecrã seguinte.
- 22. Defina a velocidade de descida utilizando os ícones mais ou menos e selecione o ícone do ecrã seguinte.
- 23. Defina a velocidade de subida utilizando os ícones mais ou menos e selecione o ícone do ecrã seguinte.
- 24. Defina a velocidade do eixo da PTO utilizando os ícones mais ou menos e selecione o ícone do ecrã seguinte.
- 25. Defina a velocidade do eixo da PTO elevado utilizando os ícones mais ou menos e selecione <sup>o</sup> ícone do ecrã seguinte.
- 26. Percorra <sup>e</sup> selecione <sup>a</sup> taxa PADRÃO <sup>a</sup> partir das seguintes opções <sup>e</sup> selecione <sup>o</sup> ícone do ecrã seguinte.
	- A. VELOCIDADE
	- B. MÉDIO
	- C. PADRÃO
- 27. Defina <sup>o</sup> atraso do tempo de descida utilizando os ícones mais ou menos e selecione o ícone do ecrã seguinte.
- 28. Defina <sup>o</sup> atraso do tempo de viragem utilizando os ícones mais ou menos e selecione o ícone do ecrã seguinte.
- 29. Defina <sup>o</sup> atraso do tempo de subida utilizando os ícones mais ou menos e selecione o ícone do ecrã seguinte.
- 30. Defina a velocidade mínima do motor utilizando os ícones mais ou menos e selecione o ícone do ecrã seguinte.
- 31. Introduza o nome do acessório.
	- A. Introduza o nome do acessório utilizando os ícones da setas. Quando mover <sup>o</sup> cursor para <sup>a</sup> letra que pretende, pressione <sup>o</sup> botão inferior direito para selecionar <sup>a</sup> letra.
	- B. Selecione o ícone guardar  $\blacksquare$
- 32. Confirme selecionando o ícone quardar  $\Box$ .
- 33. Rode <sup>o</sup> botão do seletor do modo para <sup>a</sup> posição ACESSÓRIO (Figura 24).

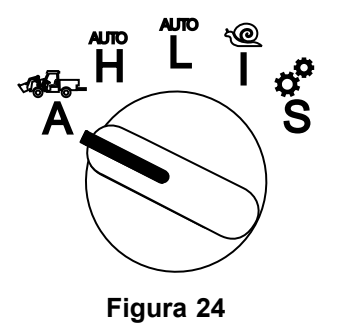

#### **Configurar um distribuidor de 3 pontos**

1. Rode <sup>o</sup> botão do seletor do modo para <sup>a</sup> posição CONFIGURAÇÃO.

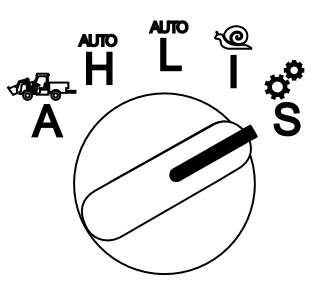

**Figura 25**

- 2. Selecione <sup>a</sup> opção DEFINIÇÕES <sup>a</sup> partir do menu e selecione o ícone do ecrã seguinte  $\blacksquare$ .
- 3. Introduza <sup>o</sup> número PIN ([Figura](#page-7-0) 15) <sup>e</sup> selecione o ícone REGRESSAR -
- 4. Percorra ( $\blacktriangleright$   $\blacktriangleright$  até chegar à opção ACESSÓRIOS e selecione o ícone do ecrã seguinte  $\blackBox$  .
- 5. Selecione <sup>a</sup> opção ADICIONAR NOVO <sup>e</sup> selecione <sup>o</sup> ícone do ecrã seguinte.
- 6. Selecione <sup>a</sup> opção OUTRO.
- 7. Para <sup>o</sup> local, selecione <sup>a</sup> opção 3 PONTOS <sup>e</sup> selecione <sup>o</sup> ícone do ecrã seguinte.
- 8. Selecione <sup>a</sup> fonte de alimentação como PTO <sup>e</sup> selecione <sup>o</sup> ícone do ecrã seguinte.
- 9. Selecione o método de acionamento como INTERRUPTOR e selecione o ícone do ecrã seguinte.

**Nota:** O acessório engata quando liga <sup>o</sup> interruptor da PTO.

- 10. Percorra e selecione CONTROLO DA VELOCIDADE <sup>e</sup> selecione <sup>o</sup> ícone do ecrã seguinte.
- 11. Selecione <sup>o</sup> tempo de resposta de desaceleração como BAIXO <sup>e</sup> selecione <sup>o</sup> ícone do ecrã seguinte.
- 12. Defina <sup>a</sup> velocidade de transporte máxima pretendida <sup>e</sup> selecione <sup>o</sup> ícone do ecrã seguinte.
- 13. Defina <sup>a</sup> velocidade de marcha-atrás pretendida <sup>e</sup> selecione <sup>o</sup> ícone do ecrã seguinte.
- 14. Defina a velocidade de trabalho máxima pretendida <sup>e</sup> selecione <sup>o</sup> ícone do ecrã seguinte.
- 15. Defina <sup>o</sup> intervalo de ajuste da velocidade de trabalho pretendido <sup>e</sup> selecione <sup>o</sup> ícone do ecrã seguinte.
- 16. Defina <sup>a</sup> posição de transporte de 3 pontos <sup>e</sup> selecione <sup>o</sup> ícone do ecrã seguinte.
- 17. Defina <sup>a</sup> posição de trabalho máxima de 3 pontos <sup>e</sup> selecione <sup>o</sup> ícone do ecrã seguinte.
- 18. Defina <sup>a</sup> posição de trabalho mínima de 3 pontos <sup>e</sup> selecione <sup>o</sup> ícone do ecrã seguinte.
- 19. Defina a velocidade de descida e selecione o ícone do ecrã seguinte.
- 20. Defina a velocidade de subida e selecione o ícone do ecrã seguinte.
- 21. Defina a velocidade do eixo da PTO e selecione <sup>o</sup> ícone do ecrã seguinte.
- 22. Defina a velocidade de acionamento da PTO para PADRÃO <sup>a</sup> partir das seguintes opções <sup>e</sup> selecione <sup>o</sup> ícone do ecrã seguinte.
	- A. VELOCIDADE
	- B. MÉDIO

g250713

- C. PADRÃO
- 23. Defina <sup>o</sup> tempo de atraso <sup>e</sup> depois aumentar <sup>e</sup> selecione <sup>o</sup> ícone do ecrã seguinte.
- 24. Defina a velocidade mínima do motor e selecione <sup>o</sup> ícone do ecrã seguinte.
- 25. Introduza o nome do acessório.
	- A. Introduza o nome do acessório utilizando os ícones da setas. Quando mover <sup>o</sup> cursor para <sup>a</sup> letra que pretende, pressione <sup>o</sup> botão inferior direito para selecionar <sup>a</sup> letra.
	- B. Selecione o botão guardar  $\blacksquare$ .
- 26. Confirme selecionando o ícone guardar  $\Box$ .
- 27. Rode <sup>o</sup> botão do seletor do modo para <sup>a</sup> posição Acessório.

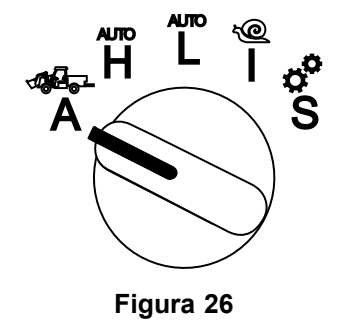